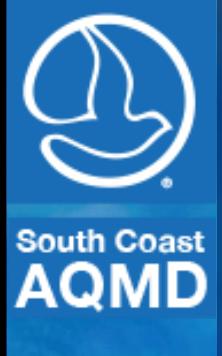

## NACAA Coffee Break

Holding Virtual Meetings Wayne Nastri

May 2020

1

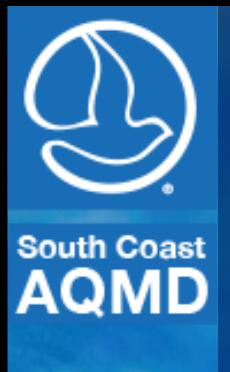

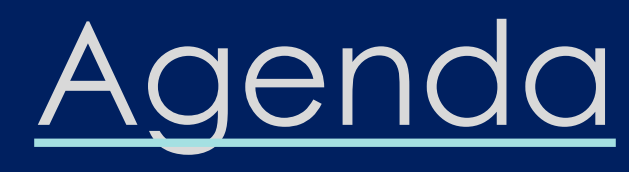

•Notice Process •Platform •Running a Meeting • Public Speakers • Lessons Learned •Advice

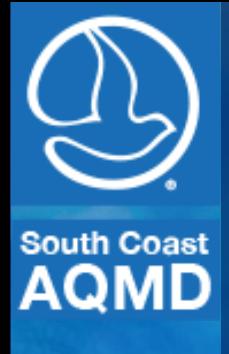

#### Notice Process

- Schedule Meeting in Zoom
- Publish Invitation on Website and in Newspaper
	- Meeting Link
	- Meeting ID
	- Call in Phone Number
	- Instructions on How to Participate
	- Raise Your Hand to Request to Speak

A meeting of the South Coast Air Quality Management District Board will be held at 9:00 AM.

Pursuant to Governor Newsom's Executive Orders N-25-20 (March 12, 2020) and N-29-20 (March 17, 2020), the Governing Board meeting will only be conducted via video conferencing and by telephone. Please follow the instructions below to join the meeting remotely

#### **ELECTRONIC PARTICIPATION INFORMATION**

(Instructions provided at bottom of the agenda)

Join Zoom Meeting - from PC, Laptop or Phone https://scaqmd.zoom.us/j/93128605044 Meeting ID: 931 2860 5044 (applies to all) Teleconference Dial In +1 669 900 6833 or +1 253 215 8782 One tap mobile +16699006833, 97364562763# or +12532158782, 93128605044#

Audience will be allowed to provide public comment through telephone or Zoom connection.

PUBLIC COMMENT WILL STILL BE TAKEN

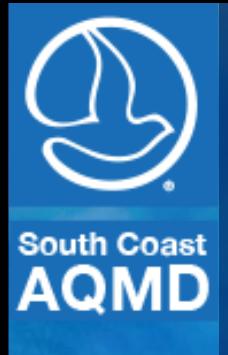

#### Platform

- Zoom
- District Used for Virtual Meetings prior to COVID 19
- Supports Large Number of Participants
- Supports Language Translation
- Supports Live Streaming to YouTube and Facebook
- Evaluated
	- Zoom
	- WebEx
	- Microsoft Teams
- Zoom was easiest and cheapest to deploy.

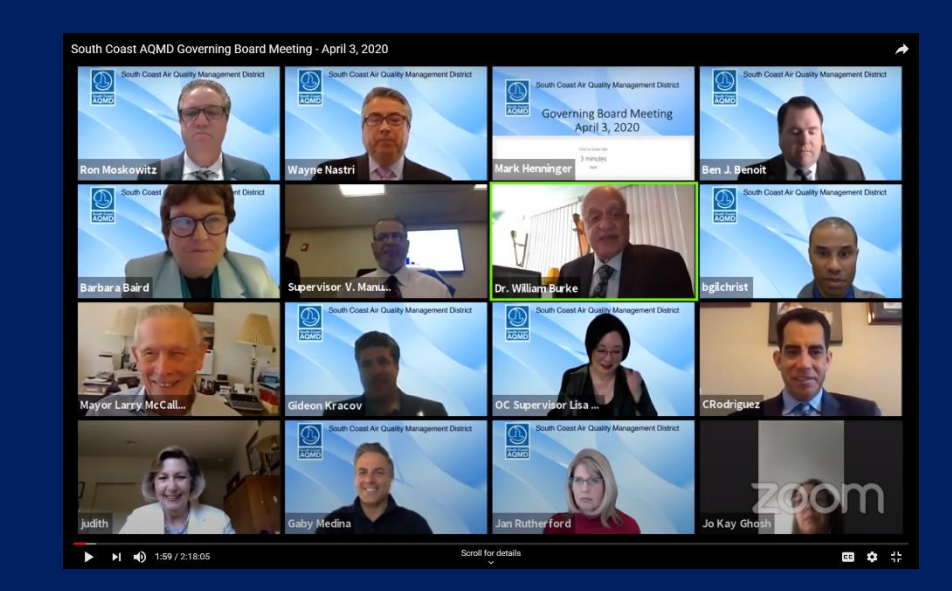

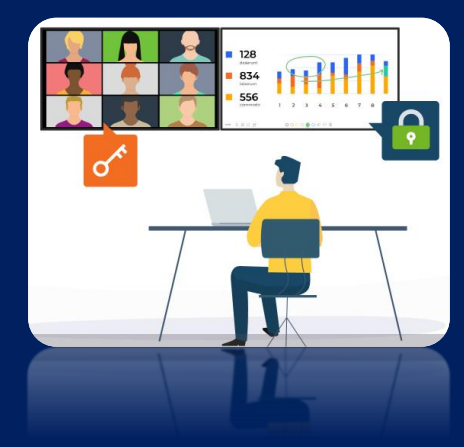

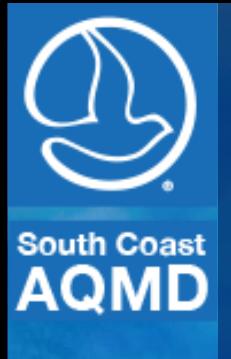

## Running a Meeting

- Instructions Read at Beginning of Meeting
- Hosted by a minimum of 2 IT Staff
- Mute Audio and Video for All Participants
- Hosts Unmute Audio and Video of Board Members and Key Staff
- Manage Participants as they Enter and throughout meeting
- Only Hosts Share Presentations

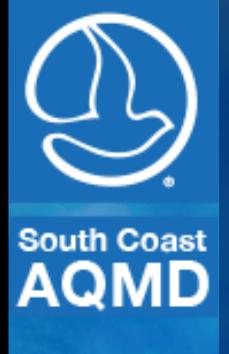

### Public Speakers

- Instructed to "Raise Hand" to Speak
	- Button Click in Application
	- \*9 on Phone
- Hosts Unmute/mutes Audio
- Host Displays Speaker Timer
- Hosts Mute Audio When Time Expires
- No video or ability to change name

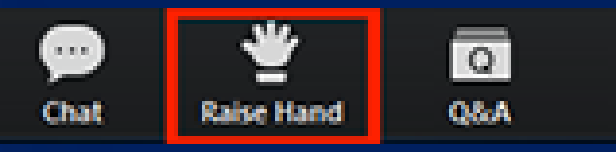

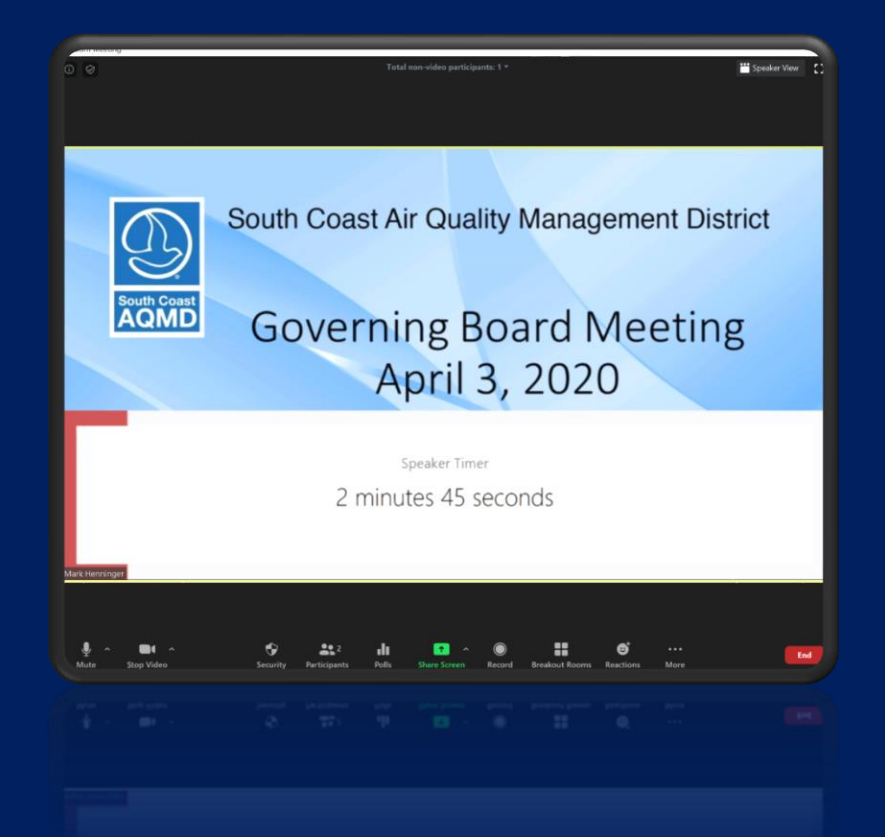

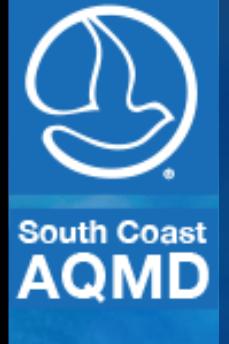

#### Lessons Learned

- Secure The Meeting
	- Participants Enter with Audio and Video Muted
	- Screen Sharing by Hosts Only
	- Disable Chat
	- Enable Waiting Room for Meetings

Mute Participants on Entry

Allow Participants to Unmute Themselves Allow Participants to Rename Themselves Play Enter/Exit Chime

✔ Enable Waiting Room

**Lock Meeting** 

#### **OCK INIES ILIG**

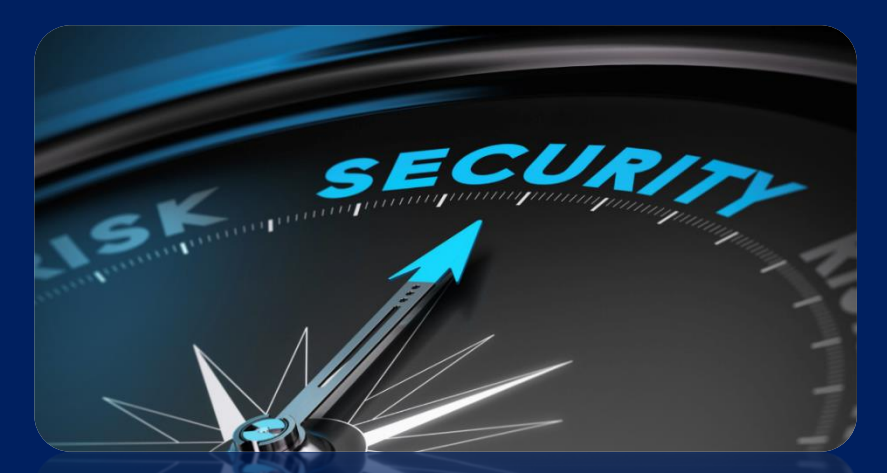

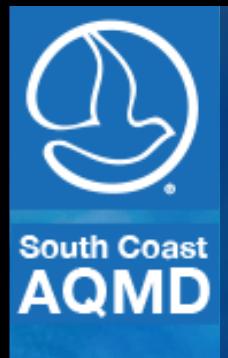

### **Advice**

- Have Dedicated Host(s) to Manage the Meeting
- Ensure Participant Audio and Video Muted
- Hosts Share Presentations
- Use the Zoom Webinar for public meetings
	- Participants Muted and Can Not Send Video but can "raise hand"
	- Panelists (Board Members and Key Staff) Full Audio and Video

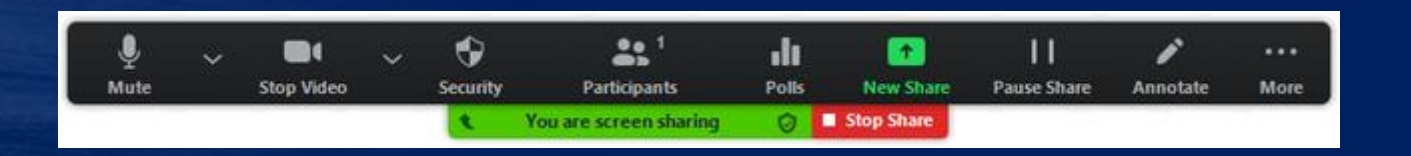

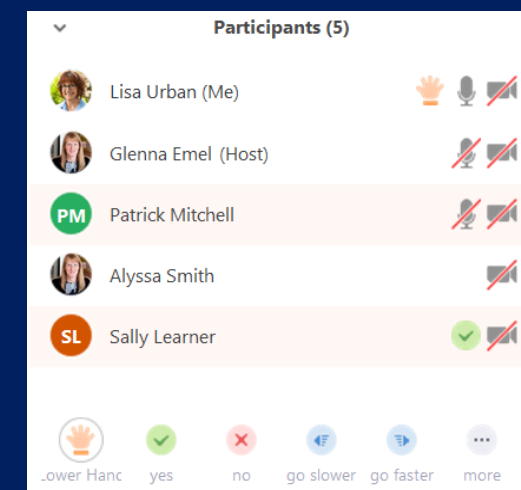

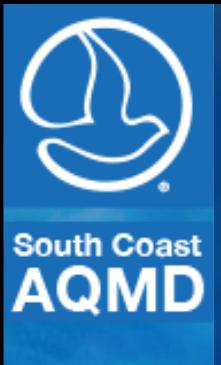

# **Thank You!**

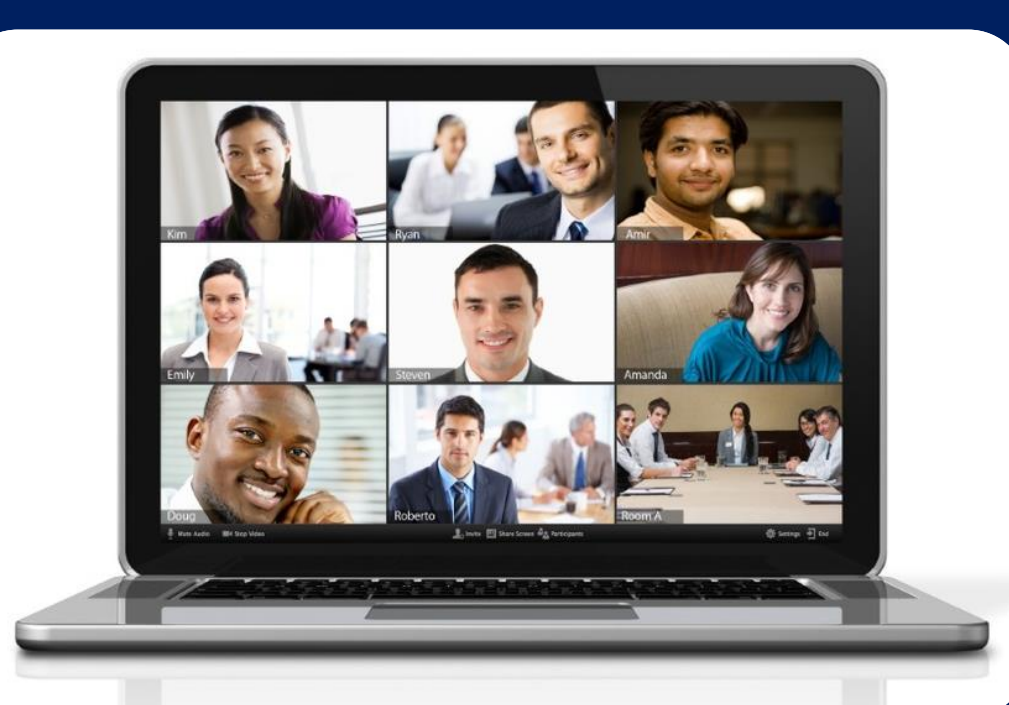